*cura di Valter Di Dio*

# **ANE**

### P<br>I Uno schermo di trecento righe

Utilizzando un semplice programma in Linguaggio Macchina è possibile fare in modo che lo schermo video standard dell'Apple si trasformi in una finestra di 24 righe prelevate da una pagina di oltre trecento. Per contenere trecento righe da 40 caratteri ciascuna occorrono 12000 locazioni di memoria: proprio quante ne contiene la Language Card.

Infatti a parte quattro Kappa gestiti a banchi l'espansione language card aggiunge 12 Kappa alla memoria dell'Apple. Questi dodici Kappa non sono però di solito usati perché nascosti sotto la ROM che, prima di poter utilizzare la RAM, deve essere disabilitata. Dal momento che la ROM contiene sia il Basic che il sistema operativo,

ogni programma che utilizza l'espansione di memoria deve essere «autosufficiente». O quanto meno lo devono essere le subroutine di scrittura e lettura.

Come si possono utilizzare i dodici Kappa di RAM in più come memoria di schermo?

In pratica non potendo cambiare i puntatori di inizio e fine RAM-VI-DEO, come avviene in altre macchine, dobbiamo ricorrere ad un piccolo trucco: si intercetta la routine di SCROLLING, che è quella che ci fa perdere la prima riga in alto, e prima che questa venga eseguita si salva la prima riga nella Language Card.

Purtroppo però la routine di scrolling nell' Apple è interna a quella di gestione della stampa (COUT: \$FDFO) e per intercettarla è necessario riscrivere una parte di questa, almeno fino alla chiamata della routine di SCROLL.

Fatto questo si deve aggiungere una routine di salvataggio da video a Language Card e una di richiamo da Language Card a video e una di scroll verso il basso. Per poter rivedere poi quanto salvato sulla Language Card in modo semplice, si sono attivati tre nuovi tasti: CTRL W, CTRL Z e CTRL Q. I primi due permettono di srotolare lo schermo in alto e in basso facendolo scorrere dietro la finestra video, il terzo esegue un HOME e riporta all'inizio i puntatori della Language Card.

Per i possessori di un Apple llc i tre tasti sono stati trasformati in MELA-VUOTA freccia su, MELA-VUOTA freccia giù e MELA-VUOTA freccia a sinistra, inoltre si sono utilizzate alcune istruzioni nuove del 65C02 e una routine speciale del Monitor llc.

L'uso è semplicissimo: caricate in memoria con il solito CALL - 151 il dump di figura 4 per l'Appie Il + o il IIe oppure quello di figura 3 per l'Appie llc o il lle con le nuove ROM, poi salvate il tutto con BSAVE ROLL,A\$9480,L\$17F. Quando avete necessità di eseguire un listato molto lungo, cercate un file in un CATA-LOG o aspettate delle stampe da un

Questo programma è disponibile su disco presso la redazione. Vedere l'elenco dei programmi disponibili e le istruzioni per l'acquisto a pag. 151.

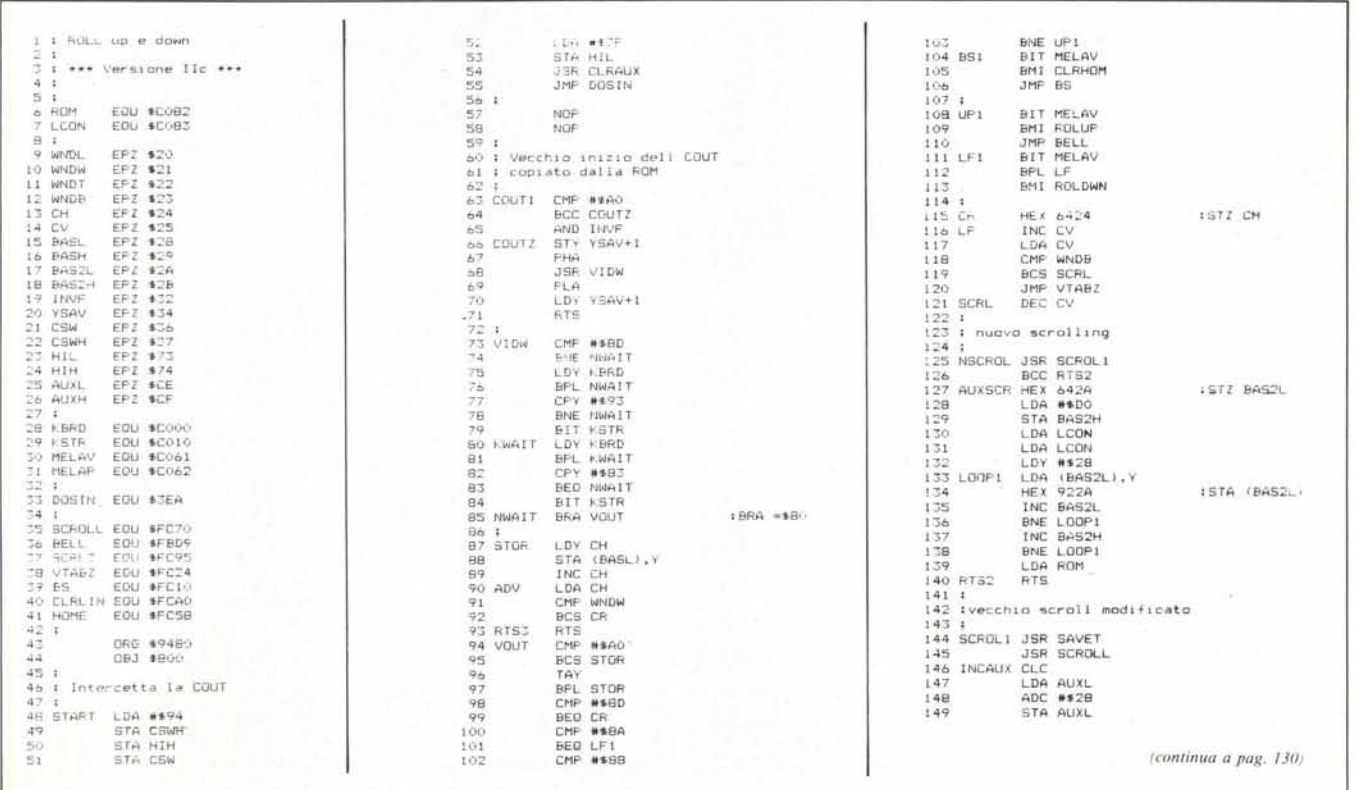

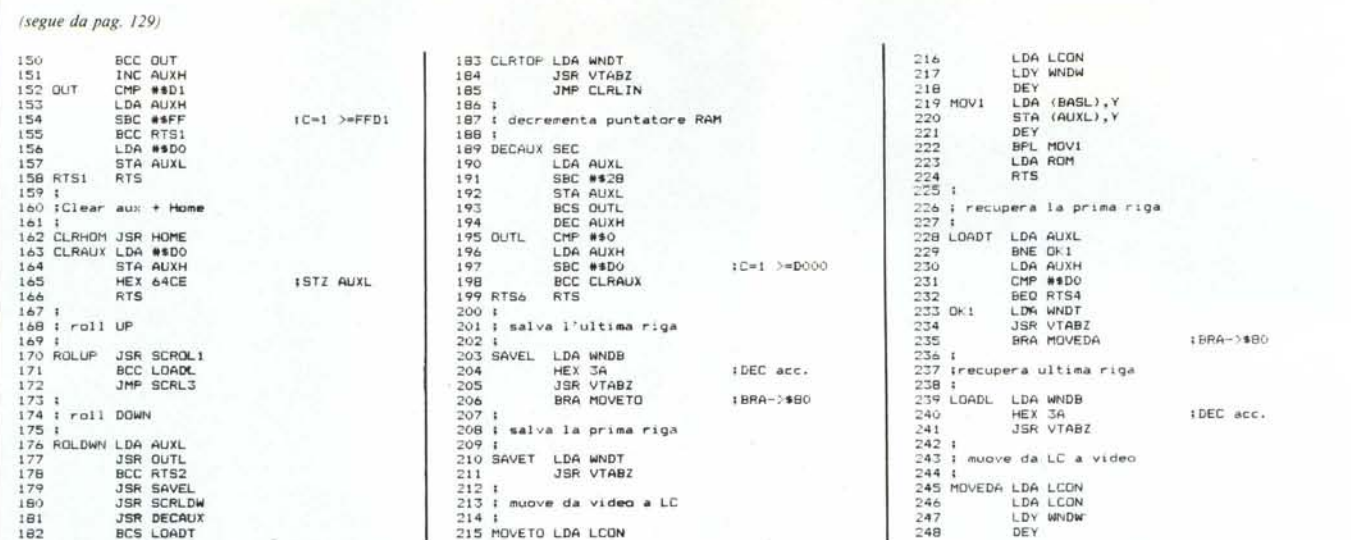

Figura 1 - Sorgente assembler della routine di roll up e down per Apple Hc o He con le nuove ROM. Il programma non va bene per i modelli senza 65C02 perché usa<br>alcuni dei nuovi codici e una nuova routine del monitor.

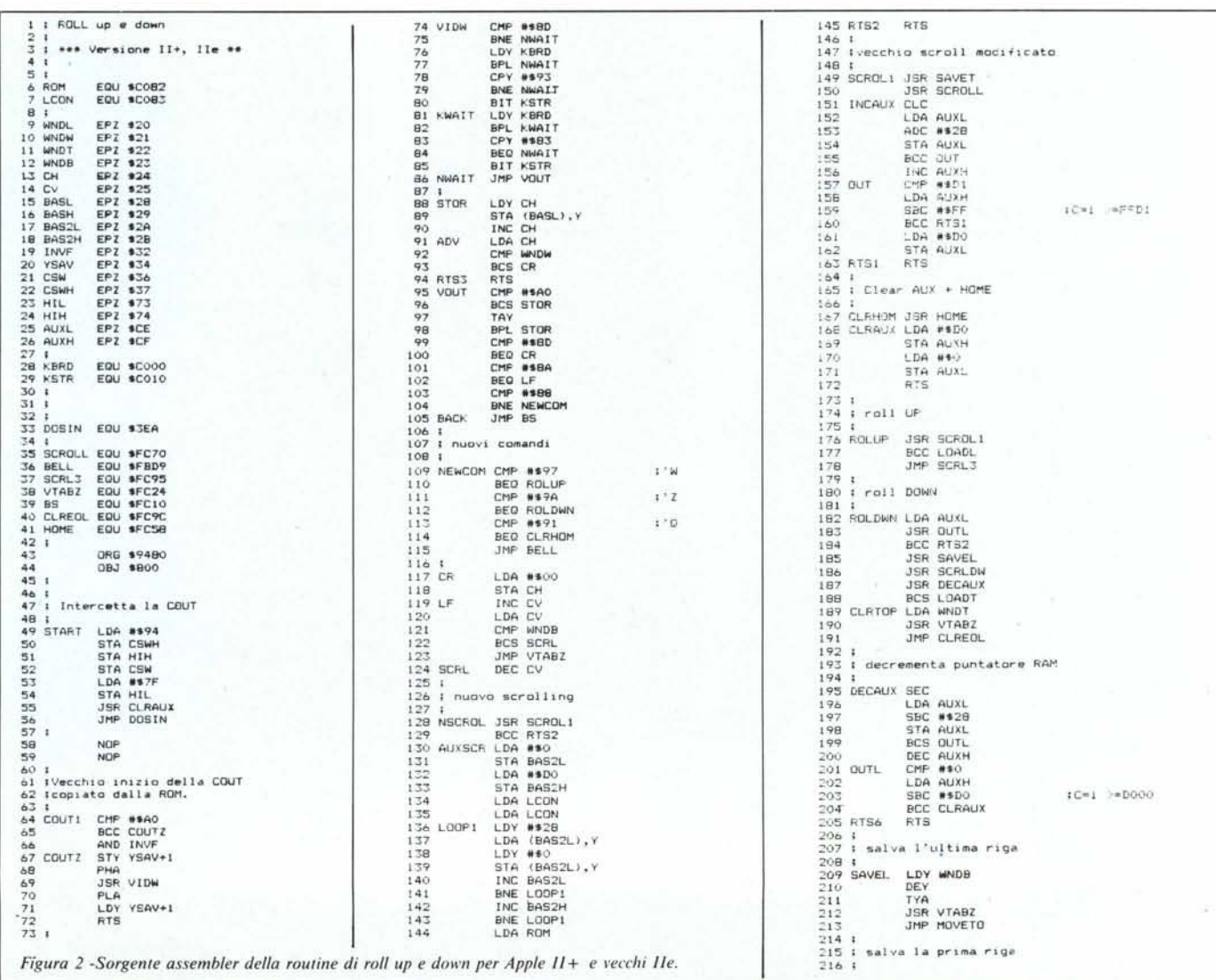

oftware

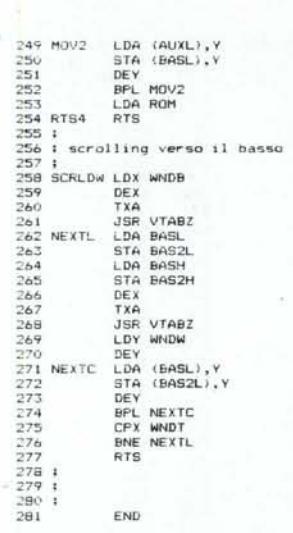

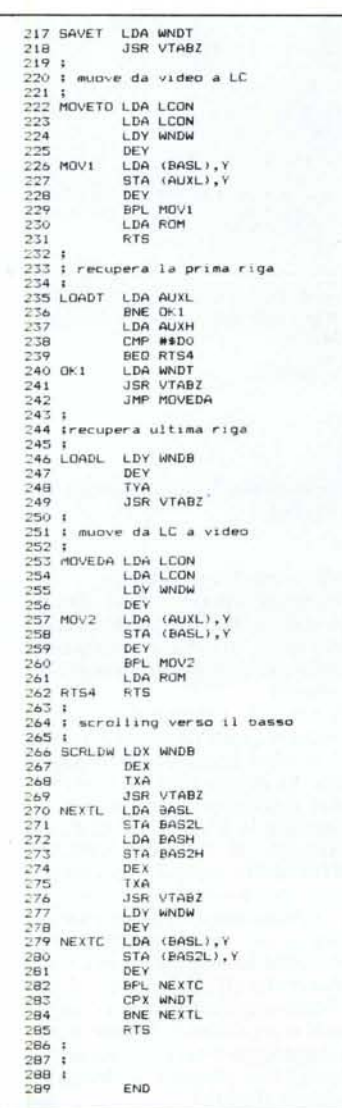

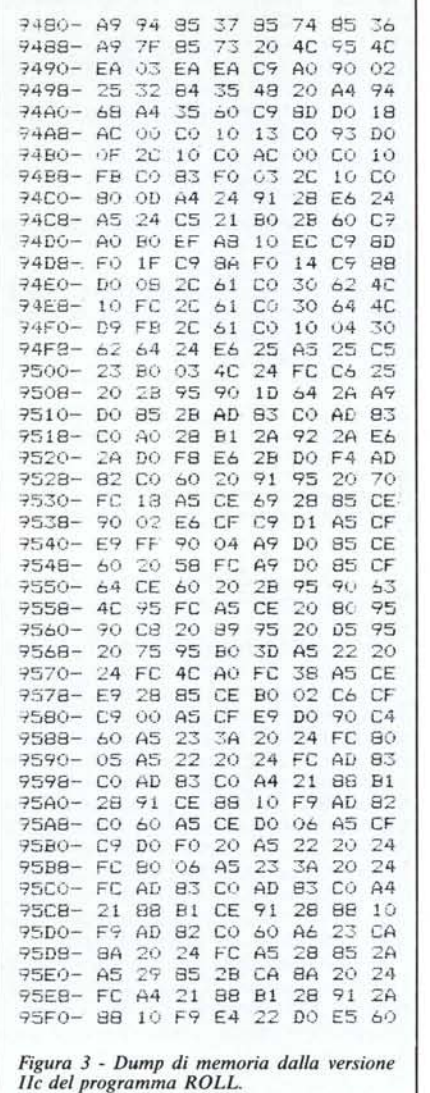

programma e avete paura di perderne una parte (magari dopo aver atteso sei ore il risultato), lanciate BRUN ROLL e premete CTRL Q o MELA-VUO-TA←. Provate poi a listare un programma molto lungo e godetevi la soddisfazione di scorrere in su e giù il listato con la semplice pressione di due tasti.

#### Avvertenze

Dopo un reset la routine si sgancia, per riattivarla occorre effettuare una CALL 38016 da Basic o un 9480G dal monitor. La routine di ROLL non funziona sotto proDOS in quanto il pro-DOS risiede anche lui nella Language Card e se qualcuno ci scrive sopra si arrabbia non poco.

Ci sono poi delle difficoltà nel caso siano installate le espansioni di memoria a 128K (tipo RAMEX, SATURN ecc.) che creano conflitti con la Language Card. Un altro piccolo bug del programma (risolvibile solo andando

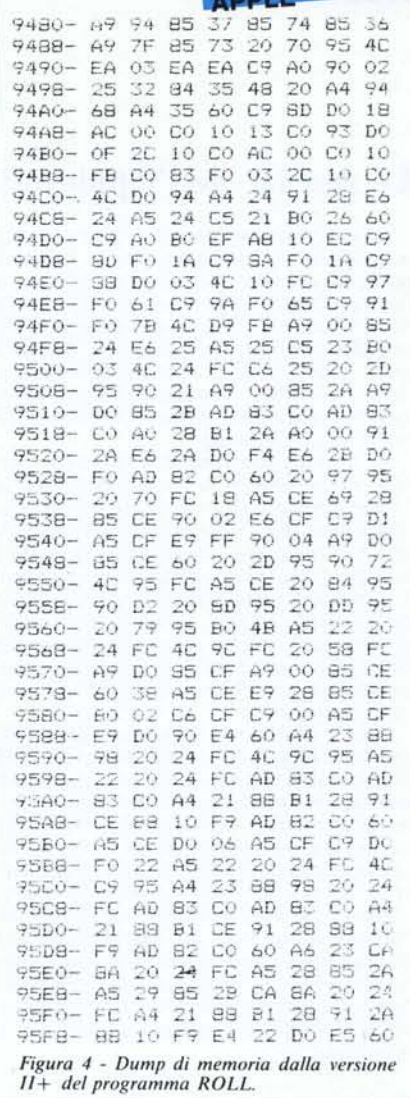

a modificare anche la routine di GET-LINE) è il fatto che l'interprete del Basic non è abituato a ignorare i nuovi comandi e premendo il RETURN dopo uno o più di questi si ottiene il messaggio di SYNTAX ERROR; se proprio dà fastidio si può uscire con il CTRL X. Lo stesso avviene dopo 240 comandi ROLL consecutivi, allorché, riempito 1 buffer di riga, il computer comincia a suonare il campanello e poi esce automaticamente con il CTRL X, ma questo accade molto raramente, e comunque nessuno dei due procura danni a quello che si sta facendo. Nel sorgente Lisa per Apple IIc compaiono alcune istruzioni strane (HEX), servono a creare i rispettivi codici esadecimali delle corrispondenti istruzioni del 65C02 che il LISA non conosce, l'uso dei nuovi codici ha permesso di mantenere invariata la lunghezza del programma nonostante la subroutine di gestione del tasto ME-LA-VUOTA.

## **software----------**

### Le routine dell' Applesoft

Questa volta vediamo il gruppo di routine grafiche dell'interprete che ci permetteranno di ottenere dai nostri programmi in linguaggio macchina lo stesso tipo di istruzioni e controlli grafici che sono possibili in ambiente Basic. La velocità di esecuzione di queste routine, che in fondo sono le stesse del Basic è circa raddoppiata, in quanto manca tutta la parte dell'interpret zione del programma.

Le routine grafiche dell' Applesoft non sono certamente le più veloci possibili, infatti in genere si deve scegliere tra una routine veloce, ma lunga in termini di occupazione di memoria e poco versatile, oppure una più lenta, ma completa e molto breve. Dal momento che le routine grafiche devono risiedere in ROM, e che lo spazio a loro disposizione non era poi molto, i progettisti della Microsoft hanno ovviamente optato per delle routine lente, ma che occupassero poco spazio.

Inoltre il modo in cui i punti sullo schermo corrispondono ai bit della memoria presenta delle particolarità tutte Apple che rendono la vita difficile a chi voglia scrivere delle routine efficienti. Una riga della pagina grafica è composta da 280 punti che corrispondono ai sette bit meno significativi di 40 byte di RAM consecutivi. Ma un punto che si trovi nella riga sottostante corrisponde ad un byte che dista 1024 byte da quello soprastante. Dopo otto righe ritroviamo invece la prosecuzione della prima riga con i byte da 41 ad 80 e così via per 64 righe; dopodiché si saltano 64 byte e si ri· comincia.

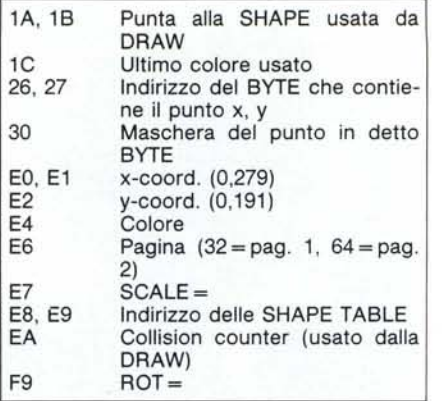

*Tabella* 2 - *Locazioni in pagina zero utilizzate dalle routine grafiche del Basic e loro significato. Il collision counter (\$EA) contiene il numero di punti di una shape che hanno generato collisione durante una DRA W o il numero di punti della shape meno quelli della collisione in caso di XDRAW.*

In questo modo avanzano oltretutto 512 byte inutilizzati per ciascuna pagina grafica.

Per quanto riguarda il colore i punti possono essere di quattro colori (più ovviamente il bianco e il nero), che dipendono dalla posizione del punto sullo schermo e dentro al byte: i punti delle colonne dispari  $(x = 1,3,5,..., 279)$  possono essere solo Verd o Arancio, quelli delle colonne pari solo Viola o Blu. Se ciascun punto debba essere Verde o Viola piuttosto che Arancio o Blu dipende dal valore del bit sette del byte di appartenenza. Quindi i punti di uno stesso byte possono essere solo di due dei quattro colori. Per ottenere un punto Bianco si devono accendere due punti accostati.

A causa del fatto che i punti validi per byte sono dispari (7) uno stesso valore (ad esempio \$55) assume un certo colore nei byte pari e il colore opposto nei byte dispan.

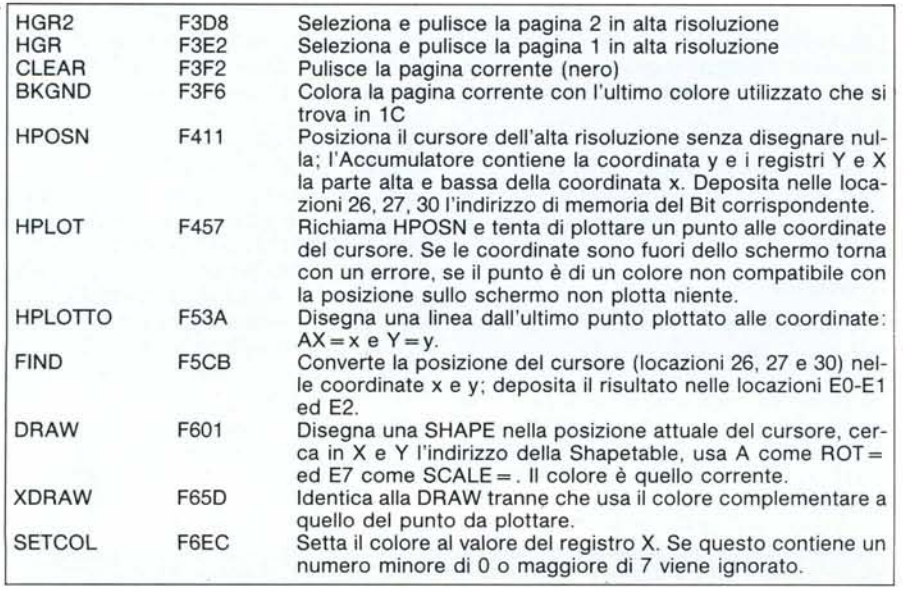

Tabella 1 - Elenco delle routine grafiche dell'interprete Applesoft e loro punti di entrata. Per utilizzarle oc*corre caricare nei registri del microprocessore* i *valori desiderati ed effettuare il JSR. Attenzione alle HPLOT che in caso di coordinate errate disegnano in posizioni casuali.*

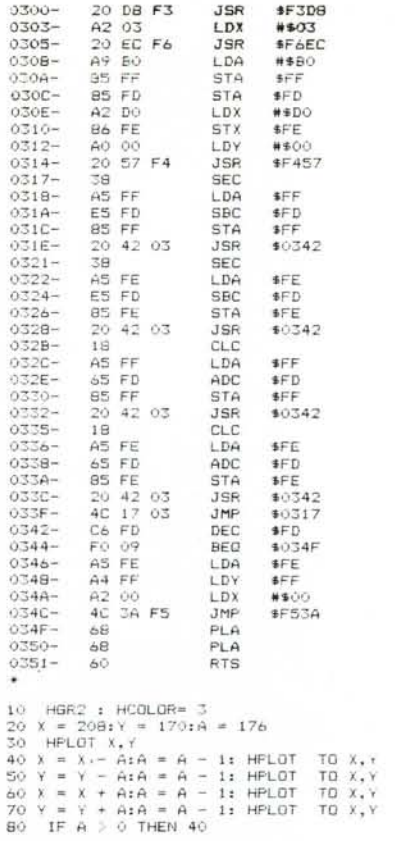

*Programma per il disegno di una spirale quadrata in alta risoluzione nelle due versioni in Basic e in linguaggio macchina.*

Provate a battere:

**HGR** 

Esempio

CALL-151

\*2000:55

\*2003:55

i primi punti verranno Viola, i secondi Verdi; battete ancora:

\*2006:05

\*2009:05

i punti saranno ora Blu e Arancio.

Dovrebbe essere chiaro ormai che per utilizzare la grafica dal linguaggio macchina le routine della ROM sono oltremodo comode perché permettono di ignorare tutti questi problemi.

In tabella I trovate l'elenco delle routine grafiche e relativi punti di entrata, mentre in tabella 2 ci sono le locazioni in pagina zero utilizzate da queste routine. Come vedete è anche possibile utilizzare dal linguaggio macchina le SHAPE TABLE e le relative istruzioni di DRAW, XDRAW, SCALE e ROT molto comode per eseguire delle scritte in alta risoluzione e con varie inclinazioni e dimensioni. TI programma di esempio disegna una spirale quadrata ed è l'esatta traduzione in linguaggio macchina del listato Basic che gli sta a fianco. Il programma in Basic occupa 152 byte ed impiega tre secondi e un decimo, mentre il programma in linguaggio macchina occupa 82 byte ed impiega per eseguire il disegno I secondo e cinque decimi!

# S **MEGLIO UNA STAMPANTE.**

 $PS-80$ 

 $7010$ 

GRAF

- Disegna e scrive (caratteri da mm. 1,2 a mm. 75) a 4 colori su carta, cartoncino fino a 21 cm. di larghezza (formato A4) e carta a rullo,

– Il PS-80 è munito di una porta parallel Centronics e di porta seriale RS232 (optional), Quindi è compatibile con la grande maggioranza degli Home e Personal disponibili sul mercato, Sono inoltre disponibili interfacce per i seguenti modelli:

 $APPLE II/II+/IIe/IIc$ COMMODORE 64/16/PLUS4 SINCLAlR ZX/QL

#### MINICAD

SE GNIA

Un programma di Grafica in Alta Risoluzione capace di generare solidi tridimensionali e di manipolarli con varie funzioni tra i quali: Ingrandimento, Riduzione, Rotazione, Duplicazione, ecc, Tutti i disegni ottenuti con MINICAD possono essere memorizzati su disco e/ o stampati con il Plotter Stampante PS-80. Con le dovute interfaccie posson essere utilizzati il C 64, C 16,PLUS/4, C 128,

Realizzato dalla LEONI INFORMATICA MILANO

#### **SOFT DUMP**

È il programma che consente di disegnare con il PS-80 le immagini del video,

IL PLOTTER DI FAMIGLIA.

COSTA POCO, LA **TECNOLOGIA È** 

**GIAPPONESE, MA VIENE** 

DA SAN MARINO: **PS-80, PLOTTER PER HOME A 80 COLONNE!** 

L'Hard-copy del video viene eseguit nei 4 colori disponibili sul PS-80,

- Programma su disco o nastro

Istruzioni in italiano

Realizzato da COMPUTRON-SHOP - ROMA. Fruzioni in italiano<br>
izzato da COMPUTRON<br>
izzato da COMPUTRON<br>
IA.<br>
aranzia di un anno<br>
ssistenza e ricambi gara<br>
i della Repubblica di San<br> **ADVANCED COMPUTER S**<br>
Via Nonagualdaria, 2

- Garanzia di un anno

~ -

- Assistenza e ricambi garantiti dalla ACS della Repubblica di San Marino,

> -- ---- ----- -  $\blacksquare$ - **,** - -=- **- 1&**-

ADVANCED COMPUTER SYSTEMS Via Nonagualdaria, 24 47031 Cailungo Repubblica di San Marino Tel. 0541/902459

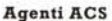

Modena/Reggio E./Parma Computer House<br>Via Secchi 28/B<br>42100 Reggio Emili:<br>Tel. 0522/35890-358

Marche Ing. Boria Lucian<br>Via Manzoni, 44 60131 Ancona Tel. 071/890292

Roma Città Computron Largo Forano, 7/8 00199 Roma Tel. 06/8391556

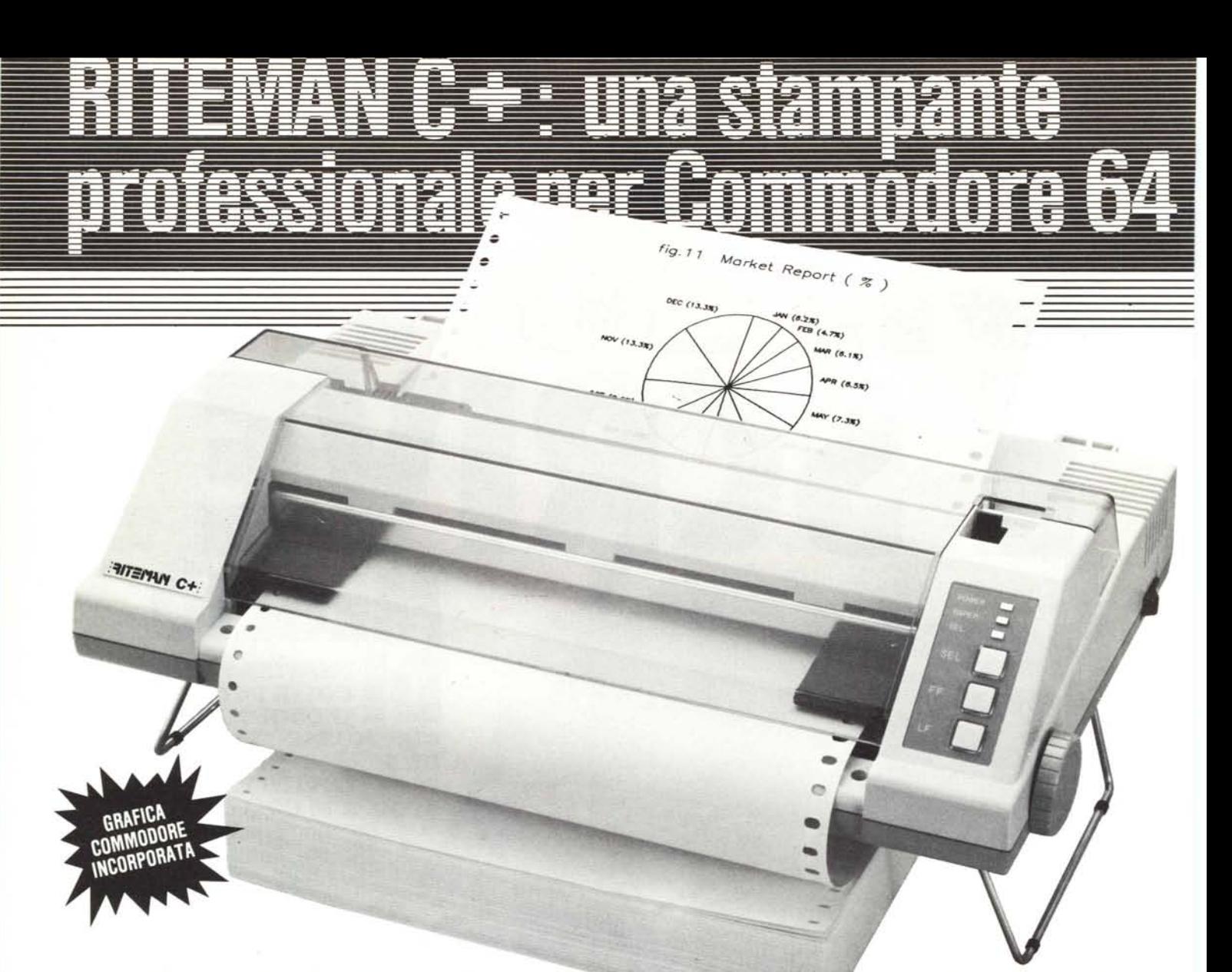

La straordinaria qualità di stampa e il funzionamento silenzioso vi convinceranno che la Riteman C+ è veramente speciale.

Dopo aver provato la grande comodità dell'inserimento della carta frontalmente vi renderete conto che questa stampante è proprio quella che fa al caso vostro. La carta viene inserita in continuo mediante il trattore regolabile, senza ulteriori perdite di tempo per il posizionamento e l'allineamento. È possibile utilizzare pure fogli

singoli di carta di qualsiasi spessore, incluso il cartoncino ed anche la stampa di etichette autoadesive senza inconvenienti di sorta! Ciò è reso possibile dalle caratteristiche costruttive del piano di caricamento e dalla linea di alimentazione orizzontale con la testina stampante posta al di sopra della carta.

Notate inoltre i cavalletti di sollevamento incorporati che consentono di inserire il pacco della carta, sotto alla macchina, per una migliore efficienza e per la massima

riduzione dello spazio occupato. l metodo di stampa, bidirezionale, consente una velocità fino a 105 cps. La qualità delle lettere, unita alla spaziatura proporzionale, consente di produrre documenti quasi «tipografici».

La Riteman C+, con le sue prestazioni ed il suo basso costo Vi sorprenderanno veramente!

Se volete ottenere ancor di più dal vostro Commodore 64 è giunta l'ora di dotarlo della stampante Riteman C+.

• Commodore è marchio registrato della Commodore International

METODO DI SCRITTURA: Matrice di punti **e TESTINA DI SCRITTURA:** 9 punti. Durata<br>della testina 50.000.000 battute di caratteri circa. **e VELOCITÀ DI STAMPA:** In funzione de tipo di stampa 105 cps, uni o bidirezionali con controllo logico **e CARICAMENTO CARTA**<br>FRONTALE CON TRATTORE e INTERLINEA: 1/6", 1/8", 7,72", programmabile n/72" e<br>n/216" e FORMATO CARTA: Con trattore da 4" a 9½" - con fri

presso espanso - enfatizzato - doppio enfatizzato - corsivo - esponenti/deponenti e in nega<br>tivo **e FORMATO PAGINA:** Standard a 66 righe con spazio e formato programmabili, con salto sulla perforazione ● FORMATO BUFFER (una riga standard): In «standard» 80 carat-<br>teri - In «compresso» 132 caratteri - In «espanso» 40 caratteri - In grafica: 480 o 960 bit ● INTERFACCIA: Seriale Bus Commodore ● CONTROLLO SPESSORE CARTA: 2 togli (in<br>cluso l'originale) - pressione di trascinamento 40 gr. m<sup>2</sup> ● CARTUCCIA NASTRO REIN<br>CHIOSTRANTE: Vita media della cartuccia 1 millione di caratteri 50/60 Hz **· CONSUMO:** 30 W · RUMORE: < 60 dB

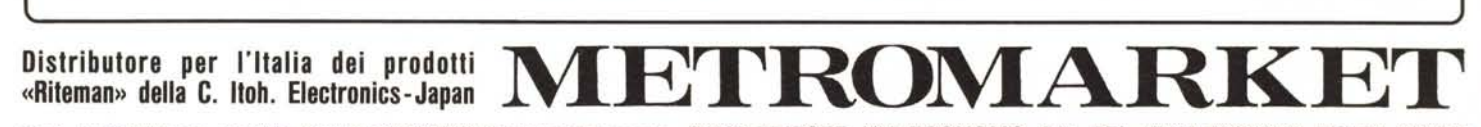

s.p.a. - import/export-capitale sociale 500.000.000 interamente versato - 34123 TRIESTE - VIA ECONOMO, *Sia -* TEL. (040) *730281/2 -* TELEX 460252